## **Access Other Juvare Solutions**

[Home >](https://confluence.juvare.com/display/PKC/User+Guides) [EMResource >](https://confluence.juvare.com/display/PKC/EMResource) [Guide - EMResource Getting Started](https://confluence.juvare.com/display/PKC/EMResource+Getting+Started) > Access Other Juvare Solutions

If you use more than one Juvare solution, you may be able to access the other solutions, such as eICS and EMTrack, from within EMResource.

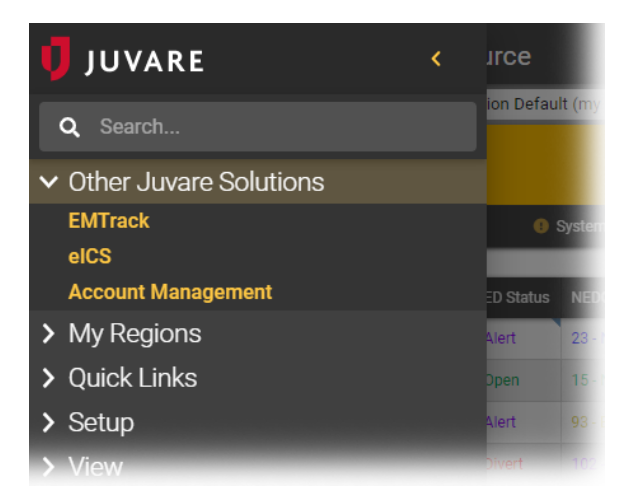

- **Helpful Links**
- [Juvare.com](http://www.juvare.com/)
- [Juvare Training Center](https://learning.juvare.com/)
- [Announcements](https://confluence.juvare.com/display/PKC/EMResource#PKCEMResource-EMRAnnouncementsTab)
- [Community Resources](https://confluence.juvare.com/display/PKC/EMResource#PKCEMResource-EMRCRTab)

## **To access other Juvare solutions**

In the main menu icon, click **Other Juvare Solutions** and then click the name of the solution you want to access. The menu closes and the other solution opens.

**Note**: You will see the same or similar option on the upper left of the other solution that will allow you to quickly return to EMResource.